#### Slide 1 - Slide 1

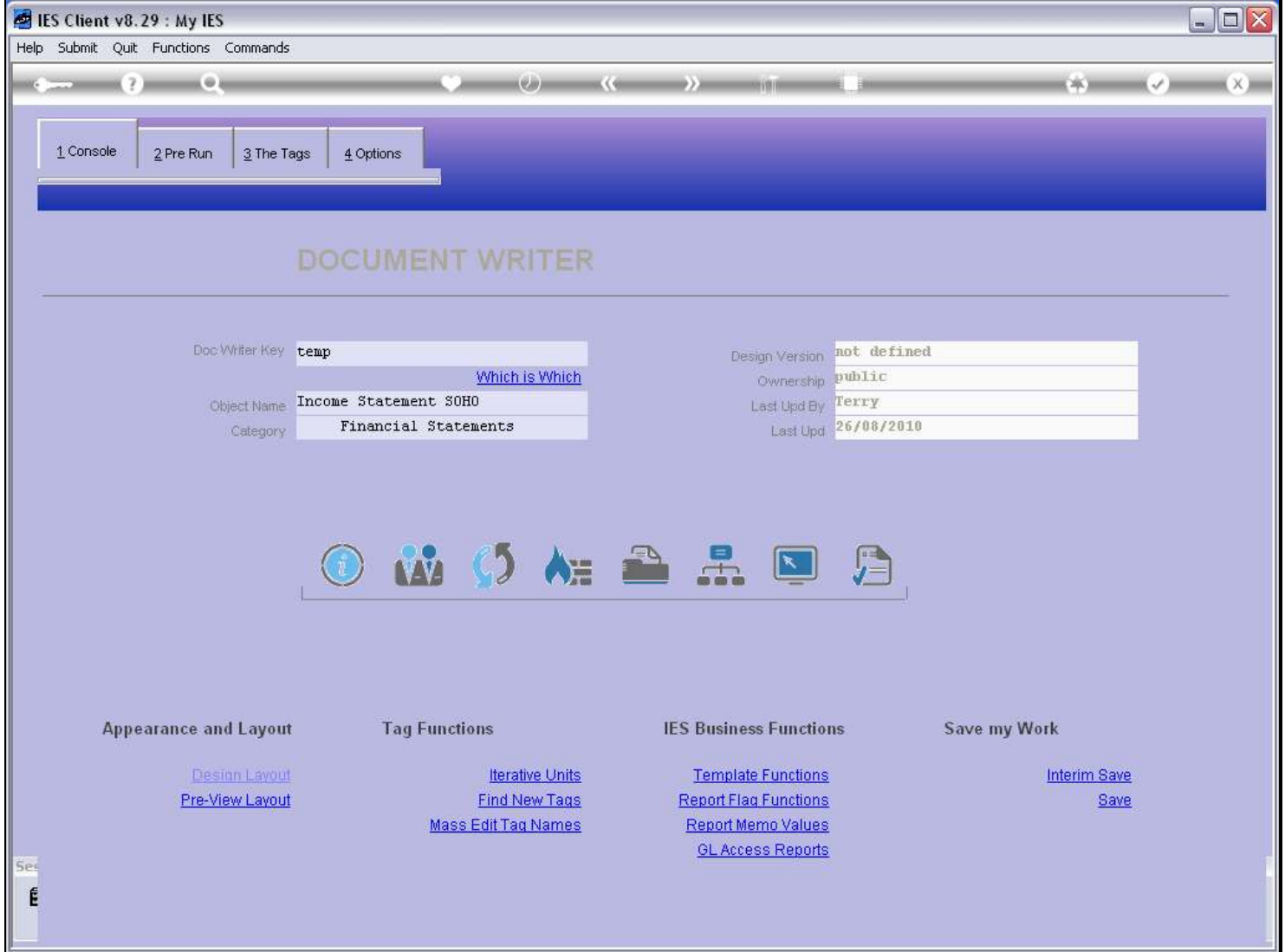

#### Slide notes

When we want to use Templates that insert Period Names, then we will usually have a Pre Run that allows the User to select the Periods for which the Report will be performed.

# Slide 2 - Slide 2

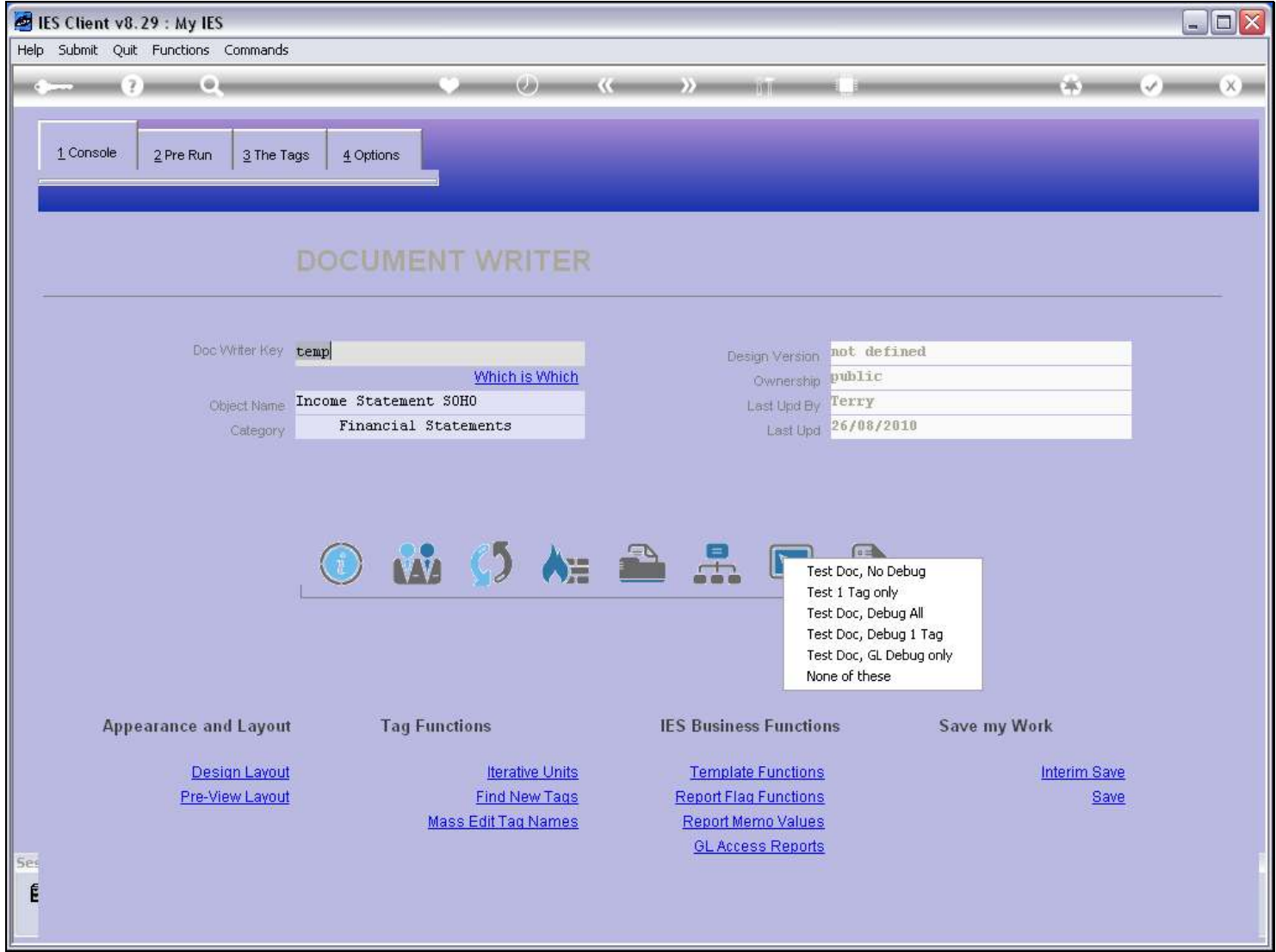

Slide notes

# Slide 3 - Slide 3

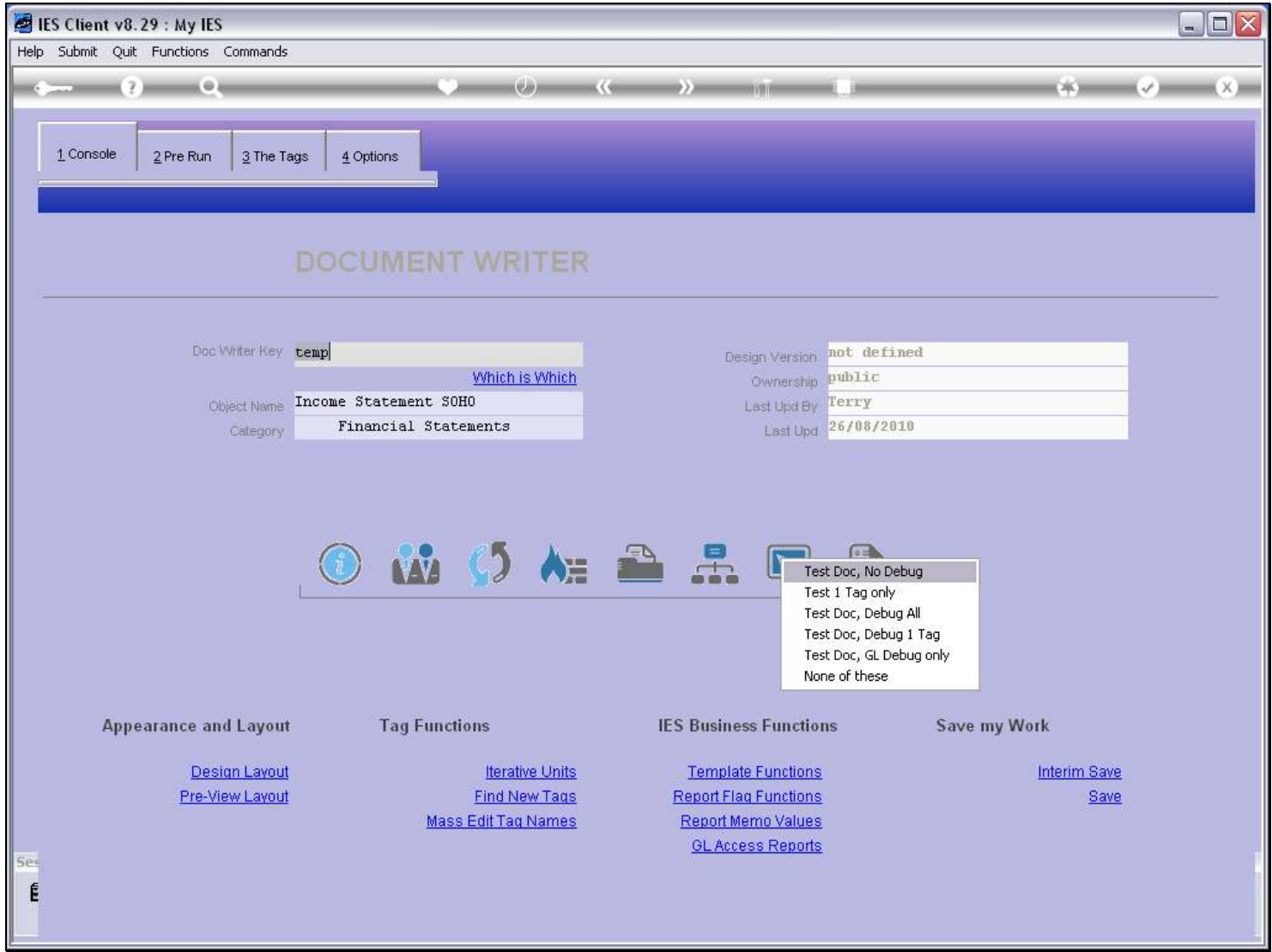

Slide notes

### Slide 4 - Slide 4

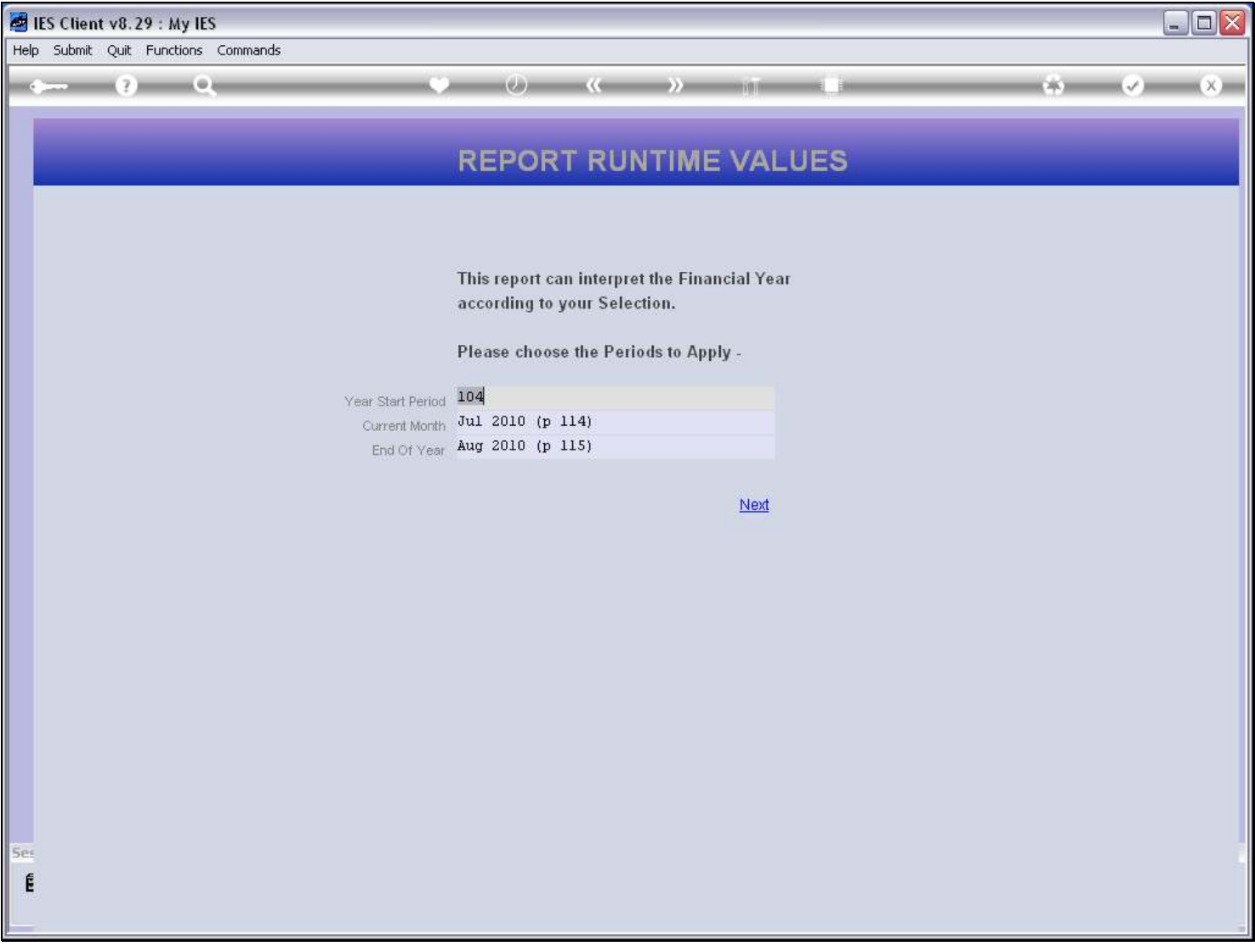

#### Slide notes

The Pre Run can prompt for Current Year or even 2 Year Settings.

# Slide 5 - Slide 5

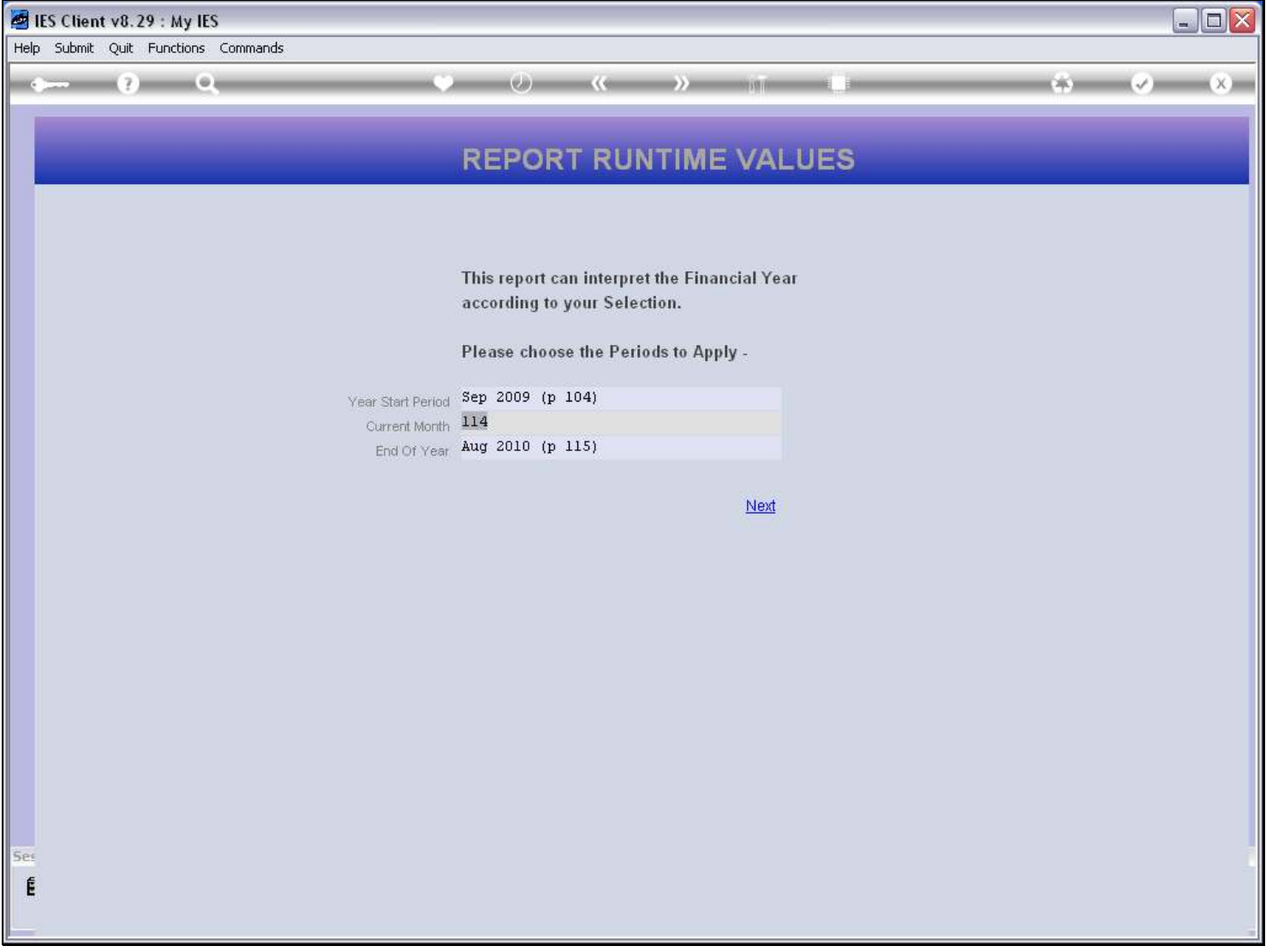

# Slide 6 - Slide 6

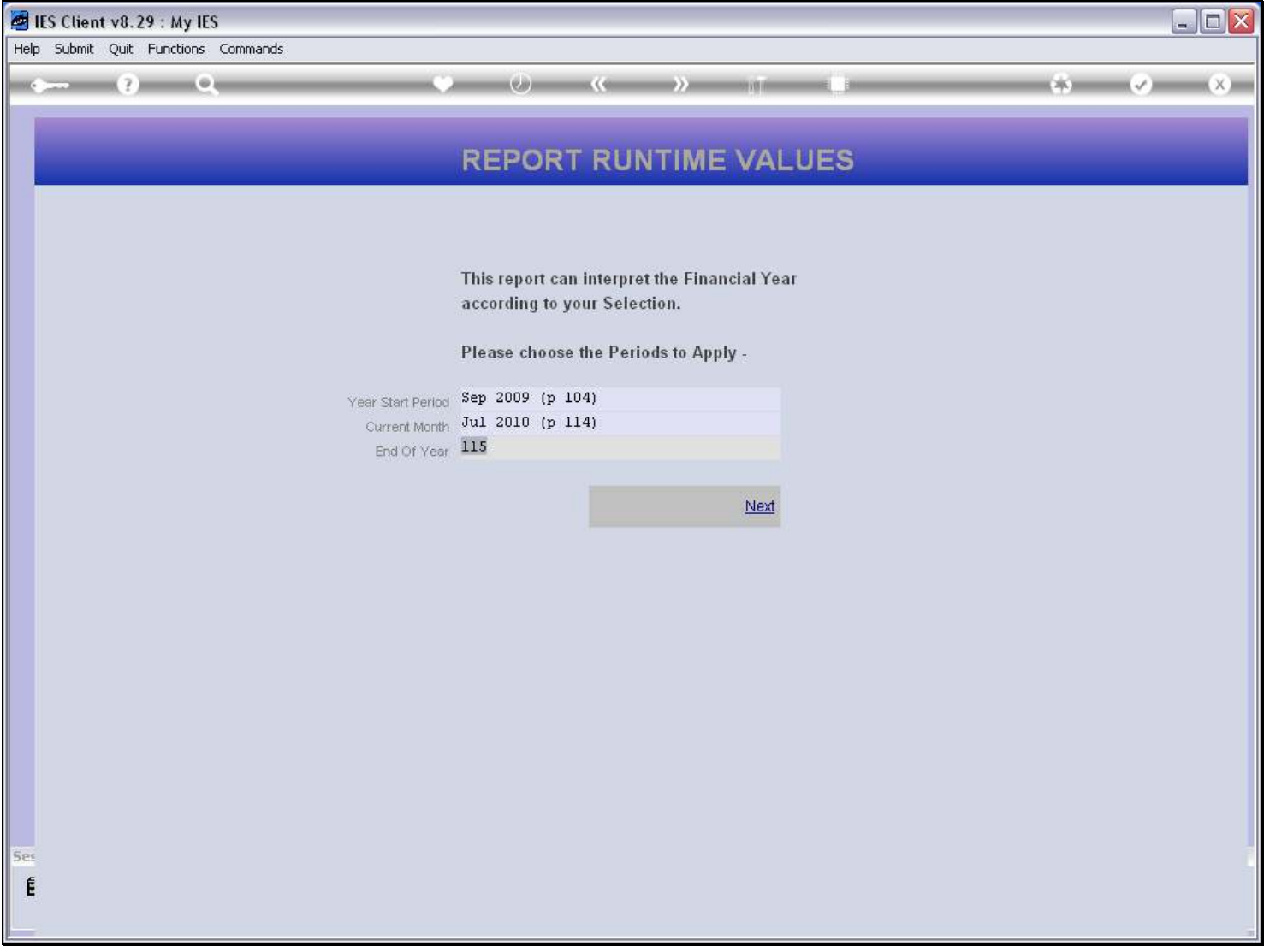

# Slide 7 - Slide 7

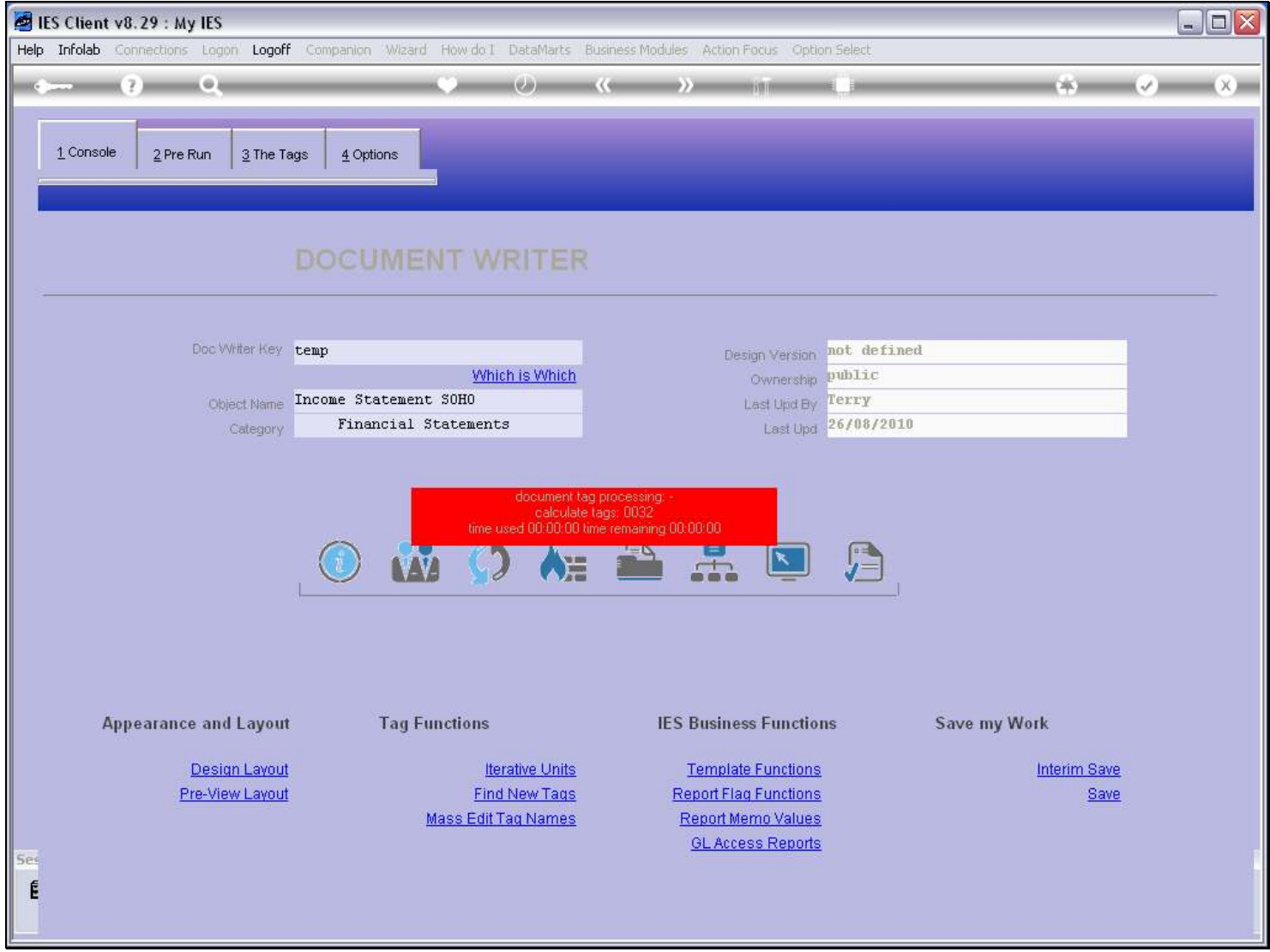

# Slide 8 - Slide 8

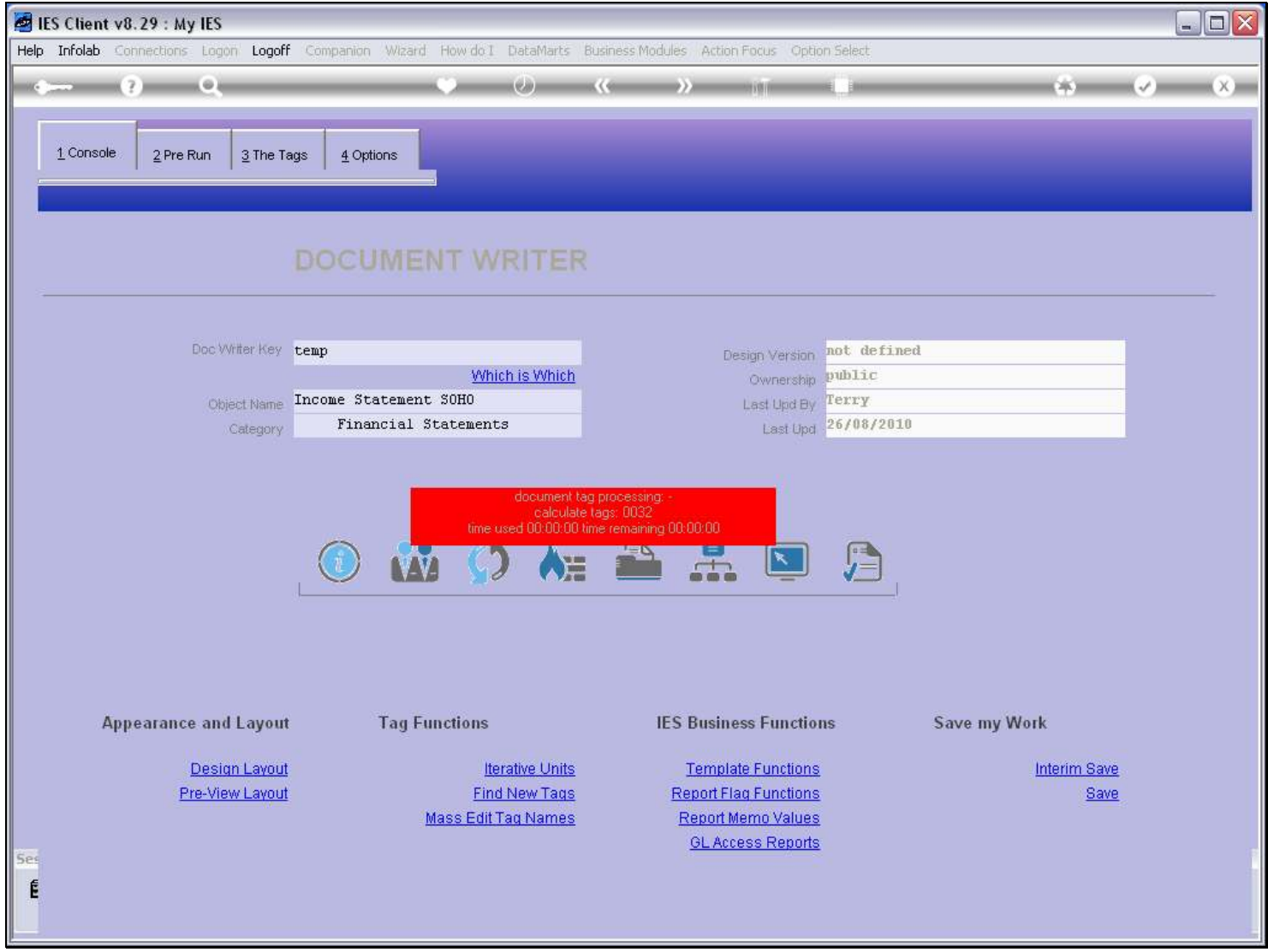

# Slide 9 - Slide 9

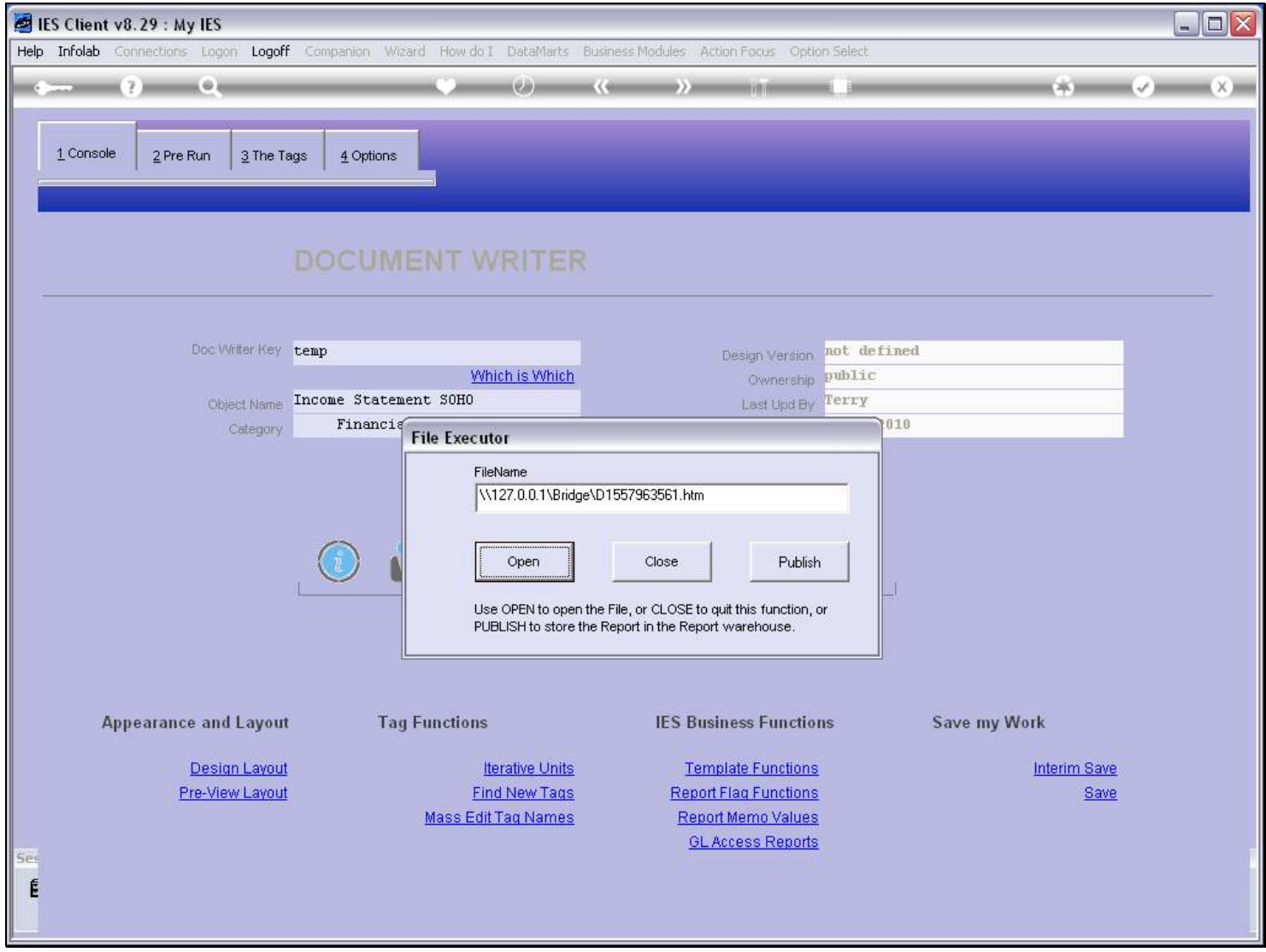

# Slide 10 - Slide 10

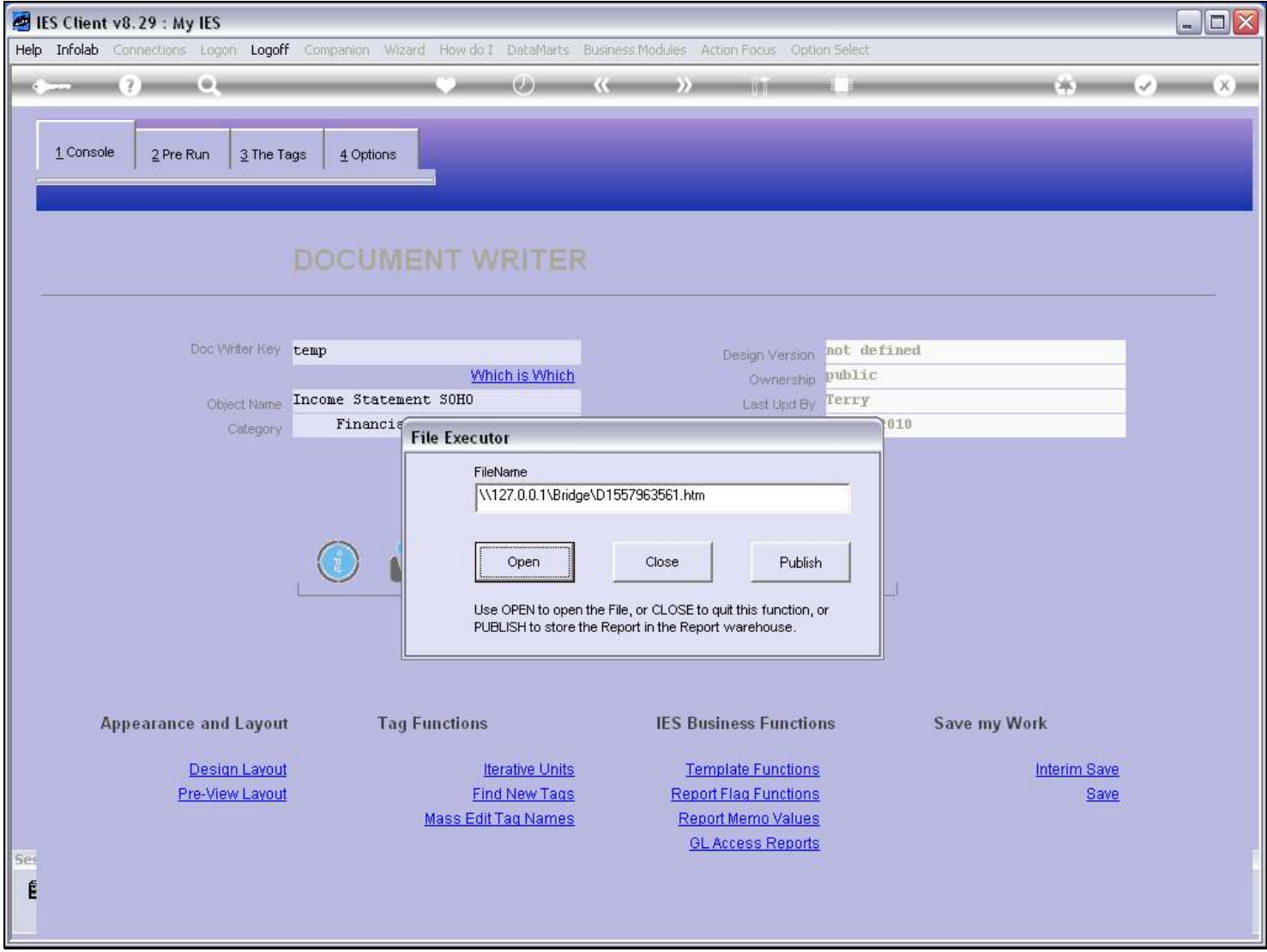

Slide notes

# Slide 11 - Slide 11

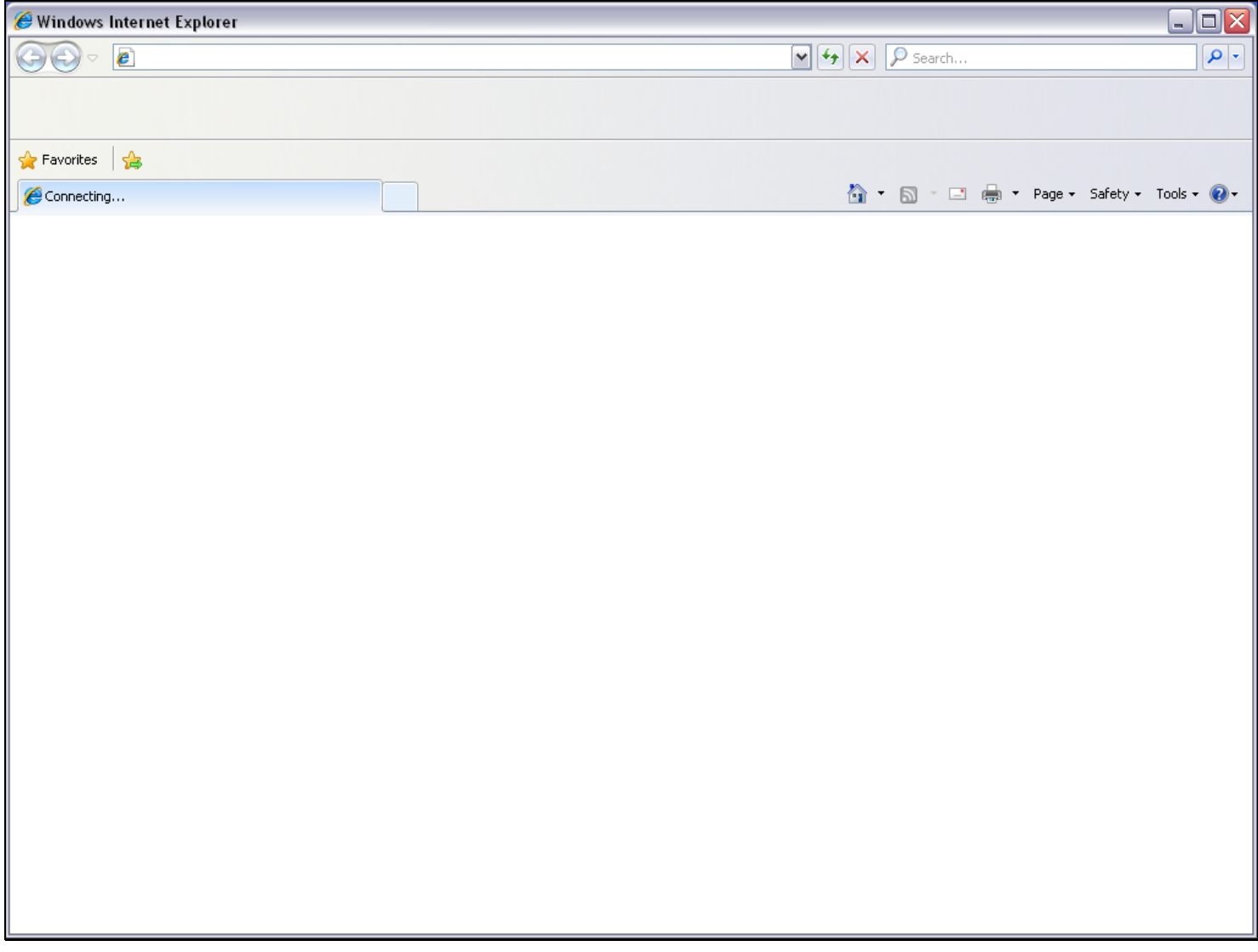

### Slide 12 - Slide 12

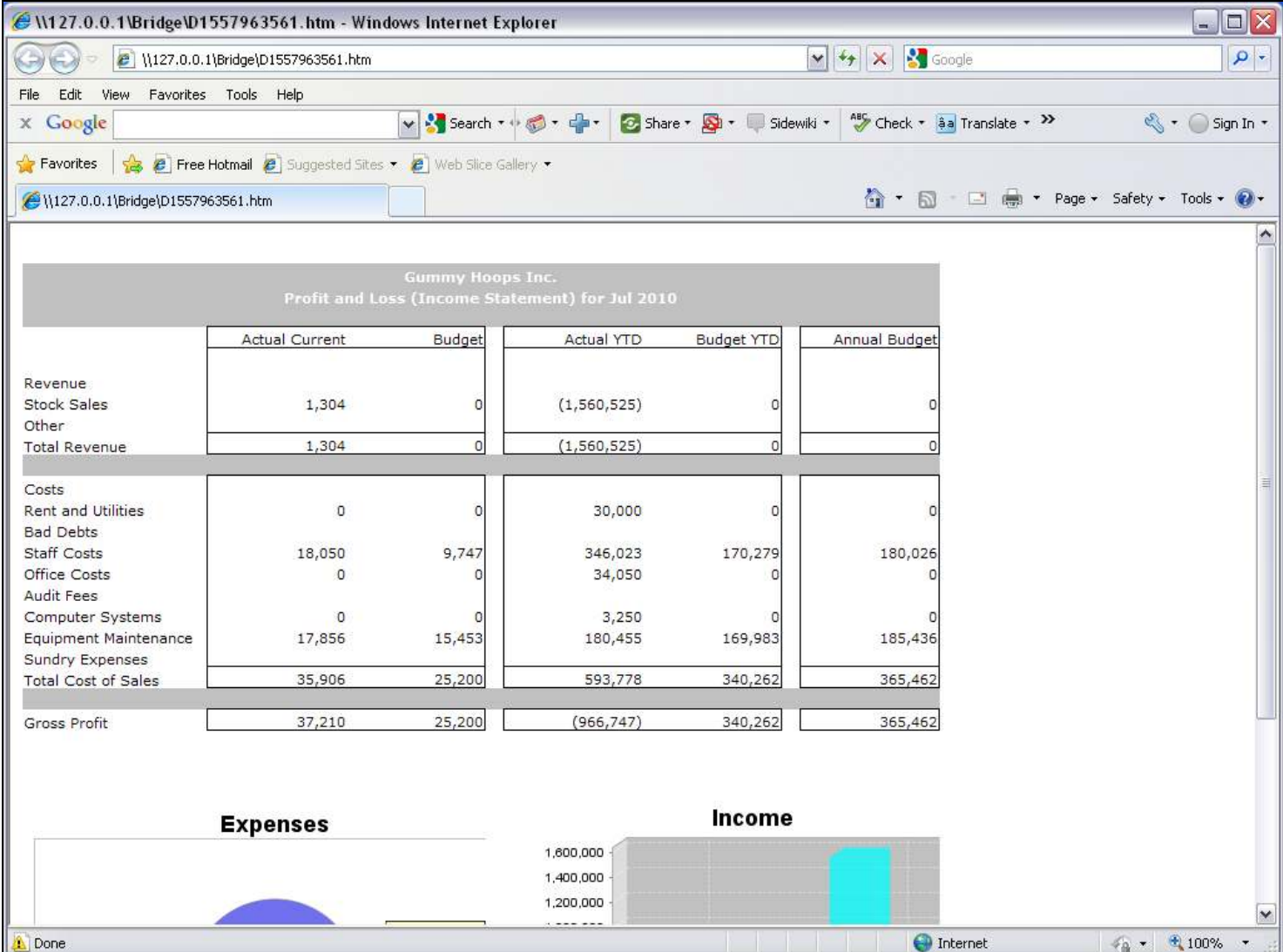

#### Slide notes

In this Report, we use the selected Current Month setting, and display it here.

### Slide 13 - Slide 13

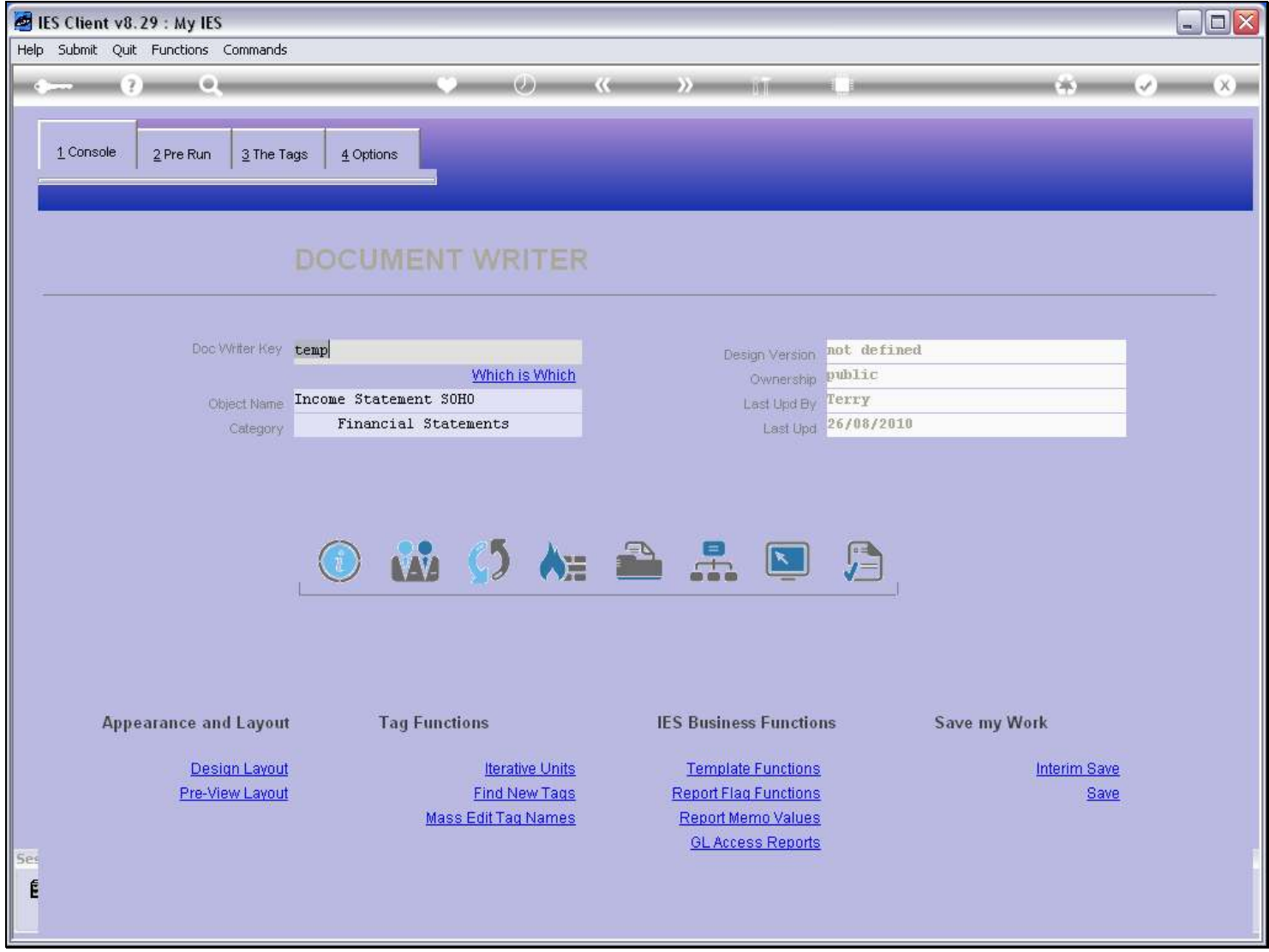

### Slide 14 - Slide 14

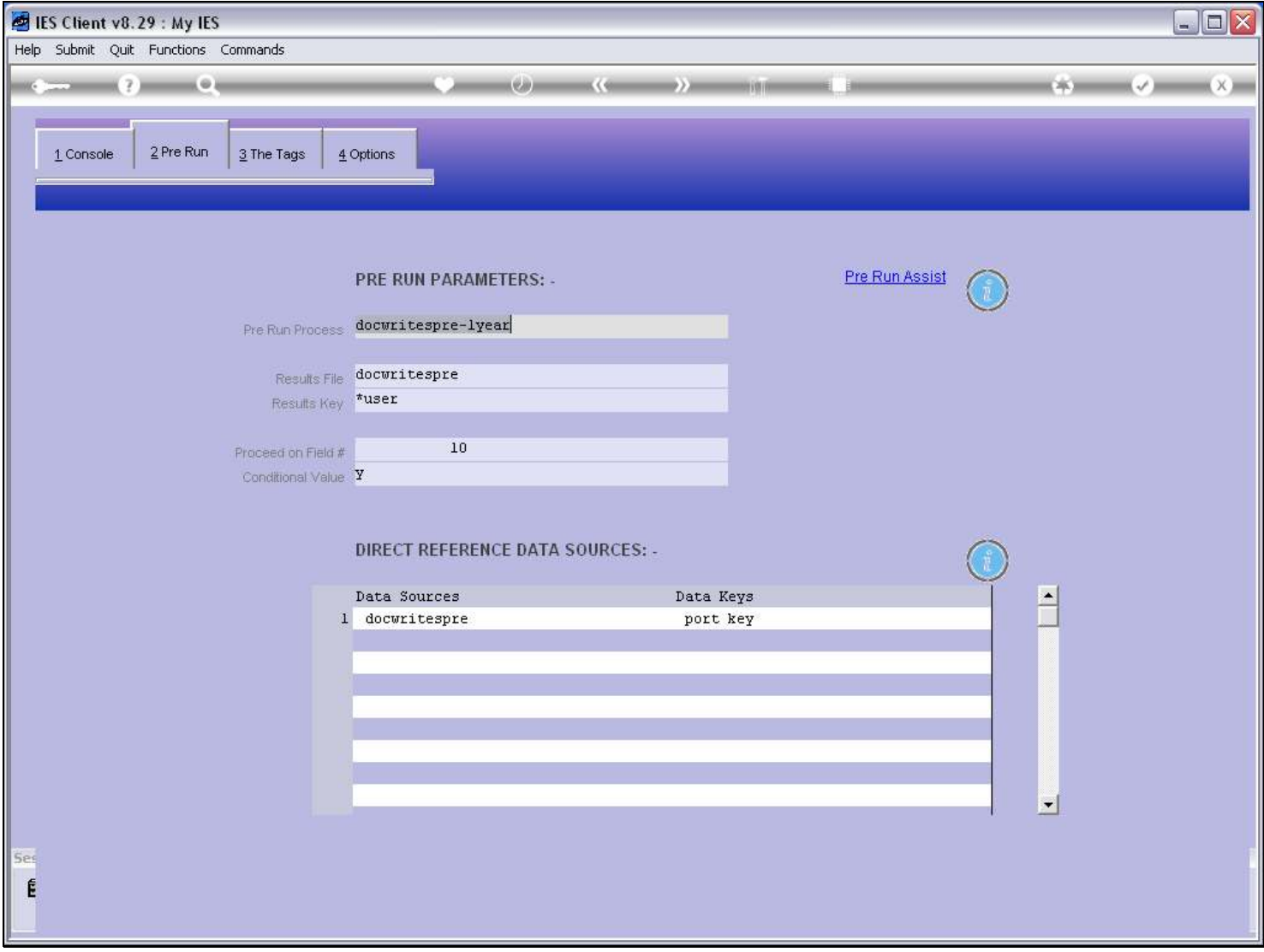

### Slide notes

We can also see here that we have a Pre Run option specified for the Report.

### Slide 15 - Slide 15

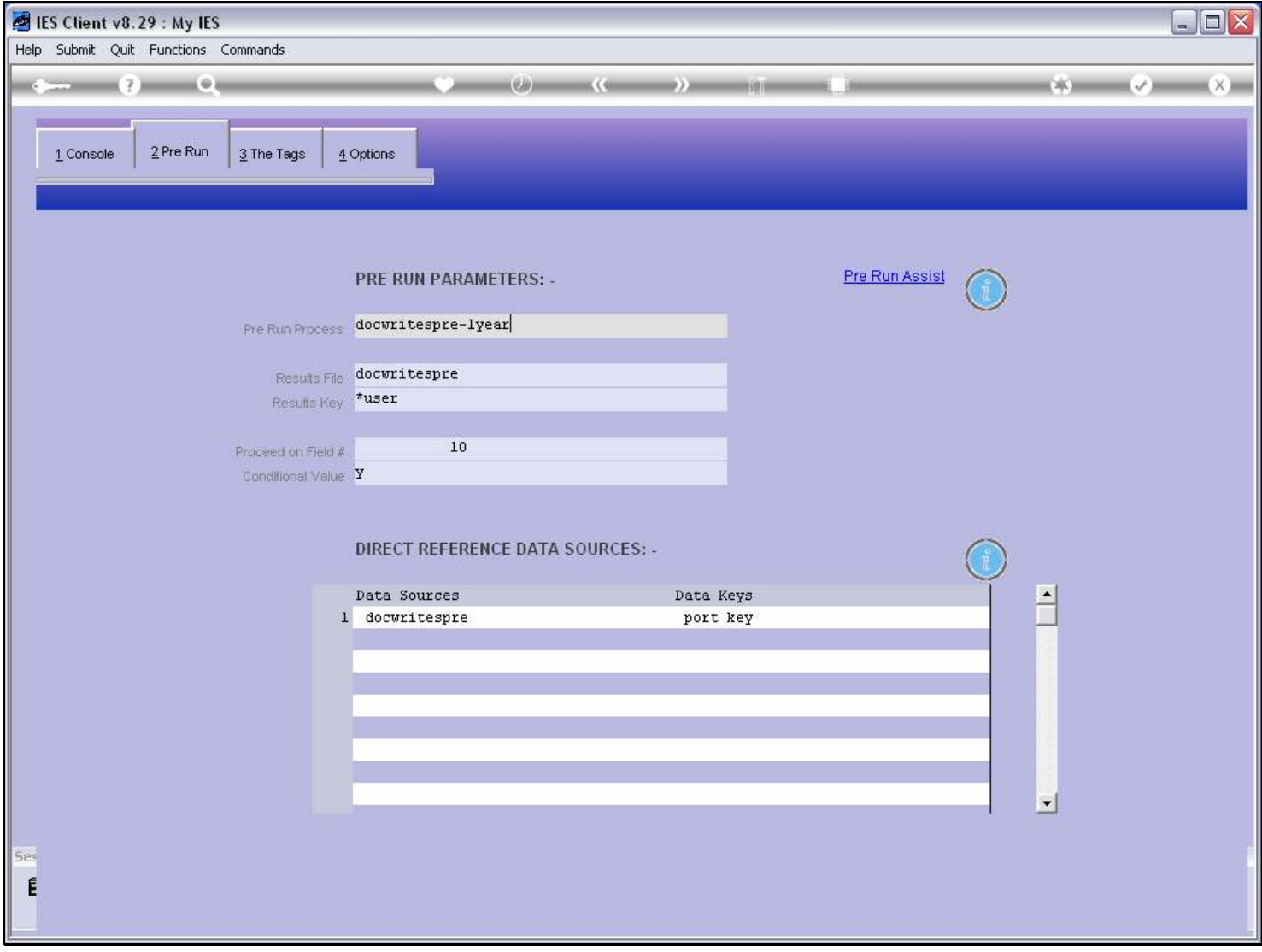

### Slide 16 - Slide 16

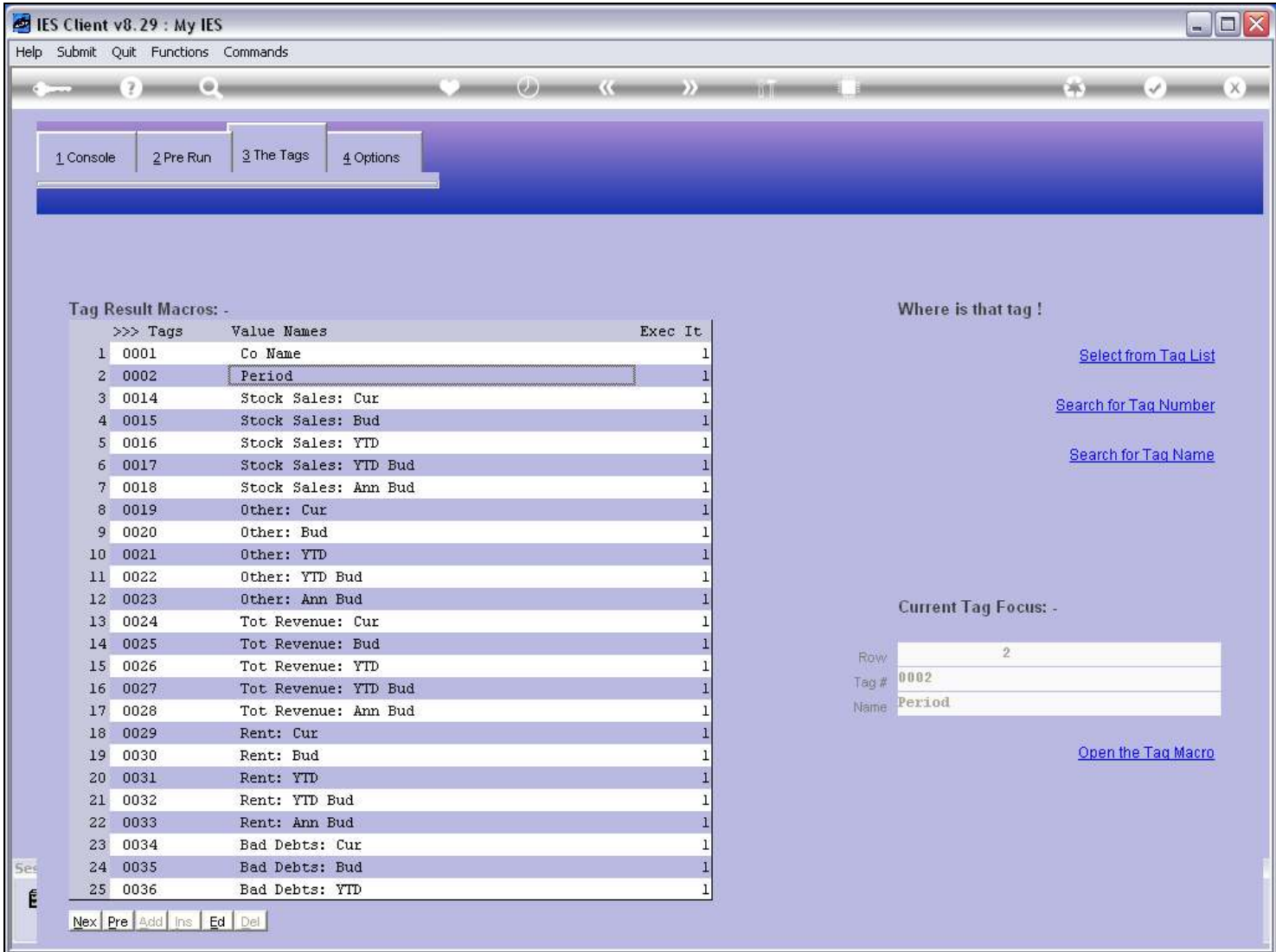

### Slide notes

And the Tag that displays the Period Name is Tag 2.

### Slide 17 - Slide 17

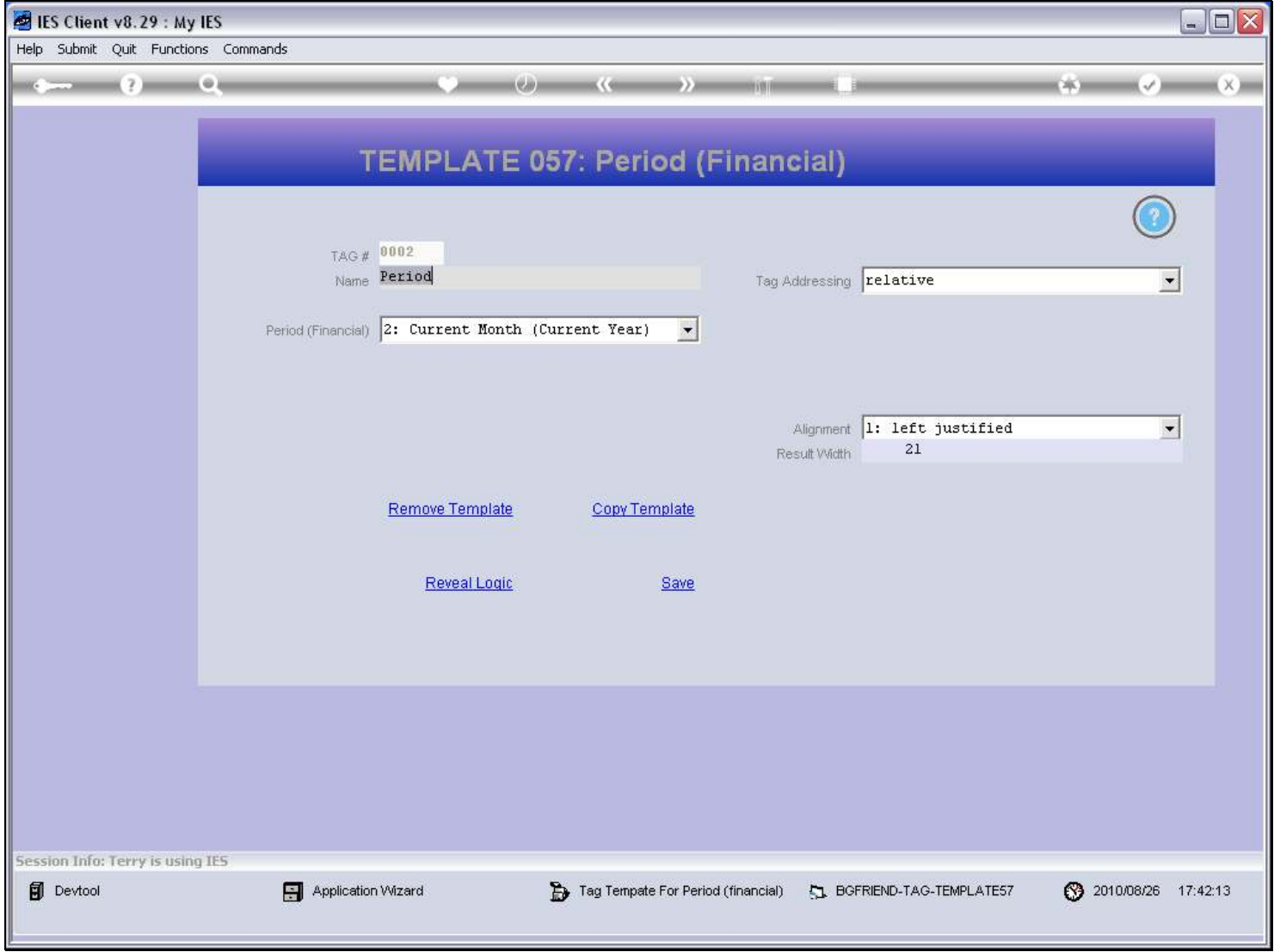

### Slide 18 - Slide 18

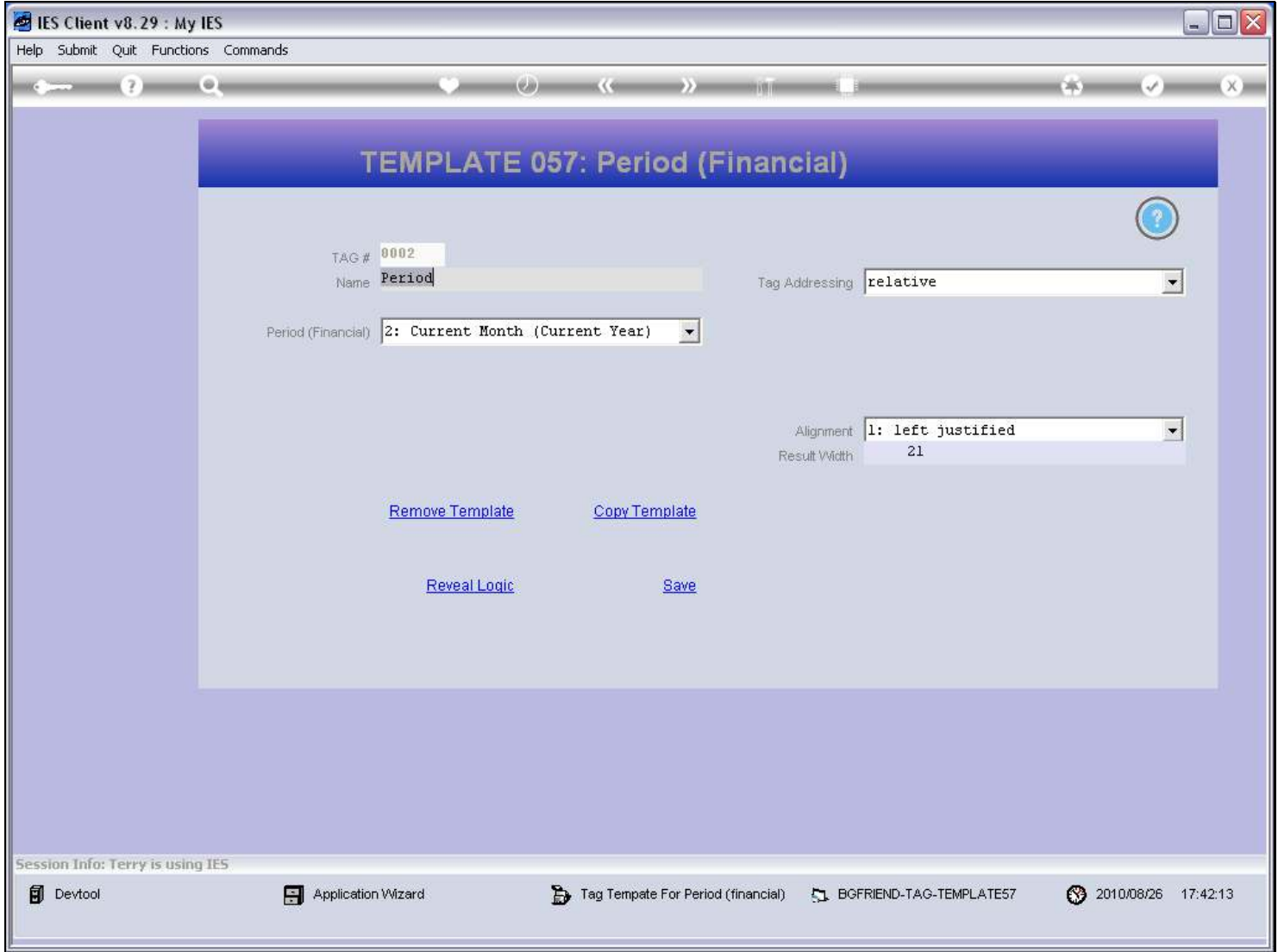

### Slide 19 - Slide 19

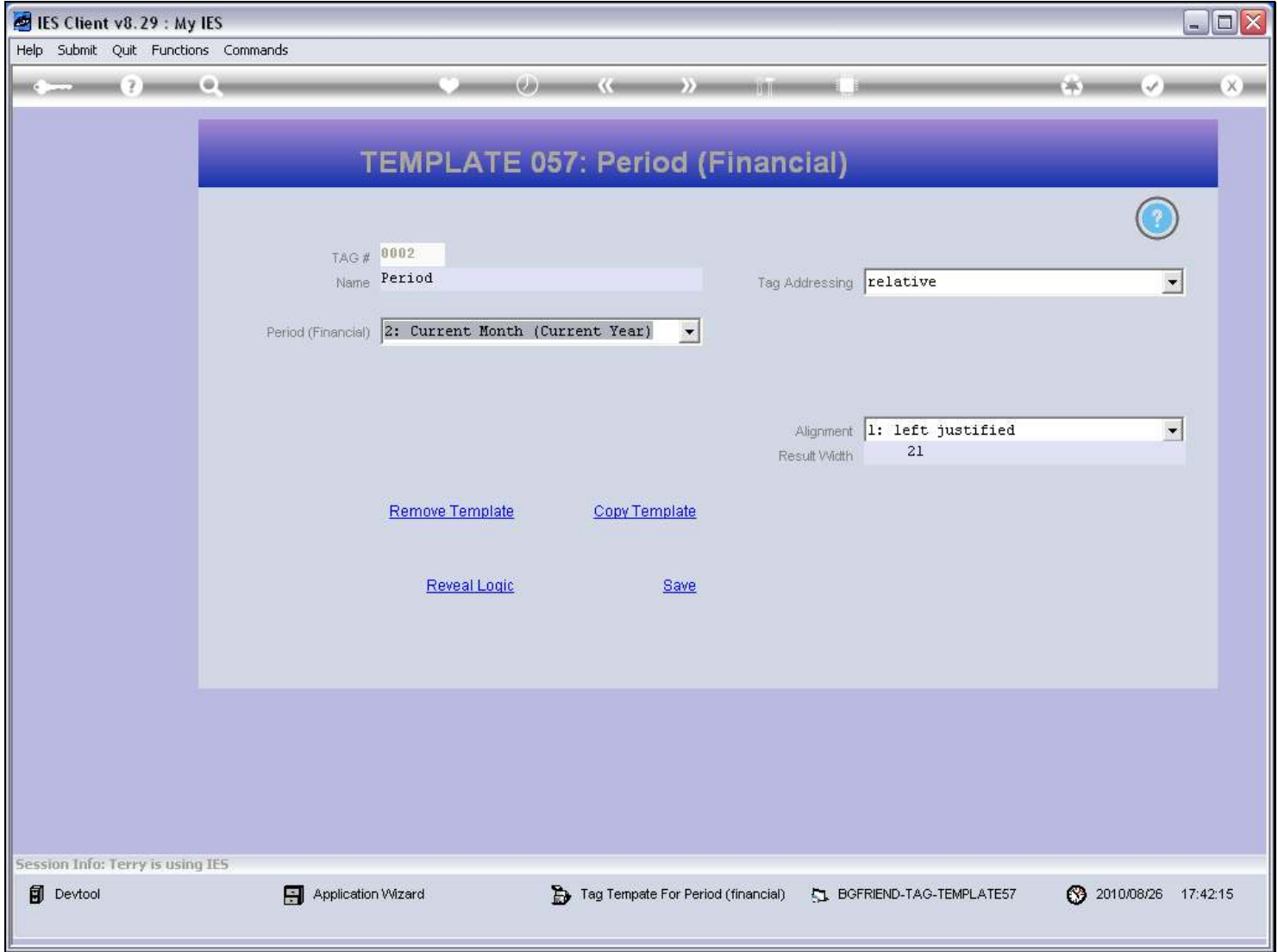

### Slide 20 - Slide 20

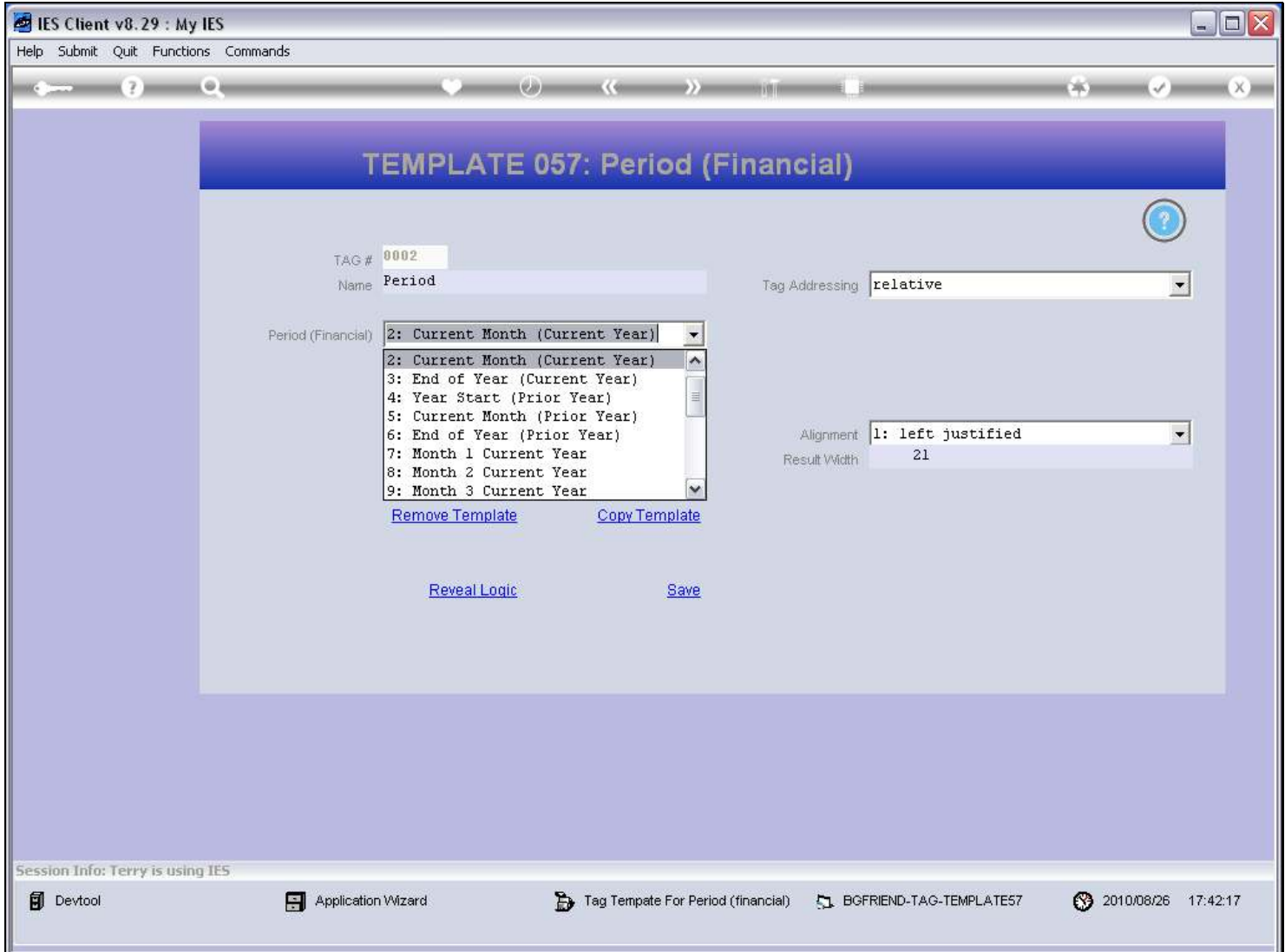

#### Slide notes

This Template can display a selection of different Period Name options.

#### Slide 21 - Slide 21

### Slide 22 - Slide 22

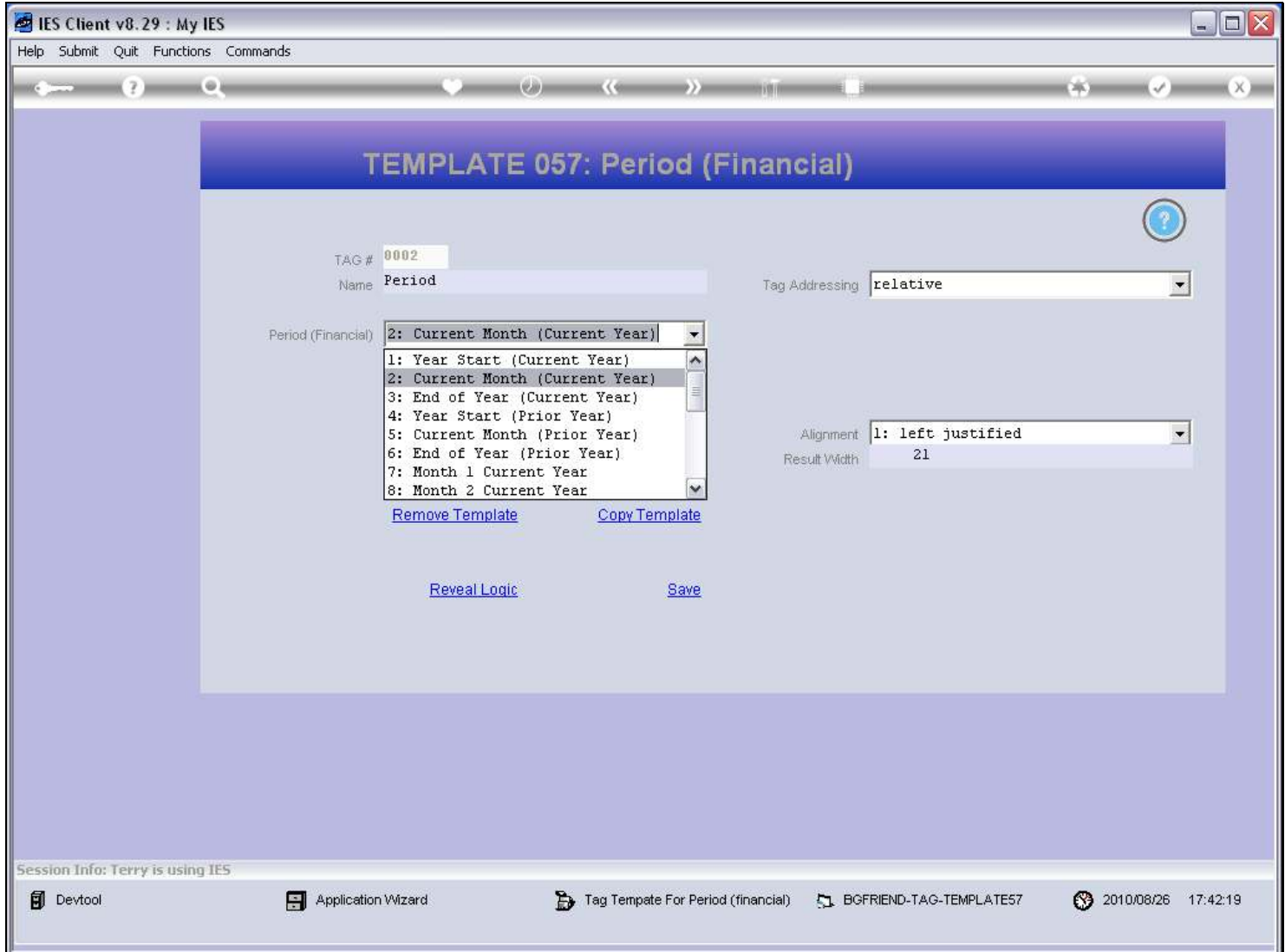

#### Slide 23 - Slide 23

### Slide 24 - Slide 24

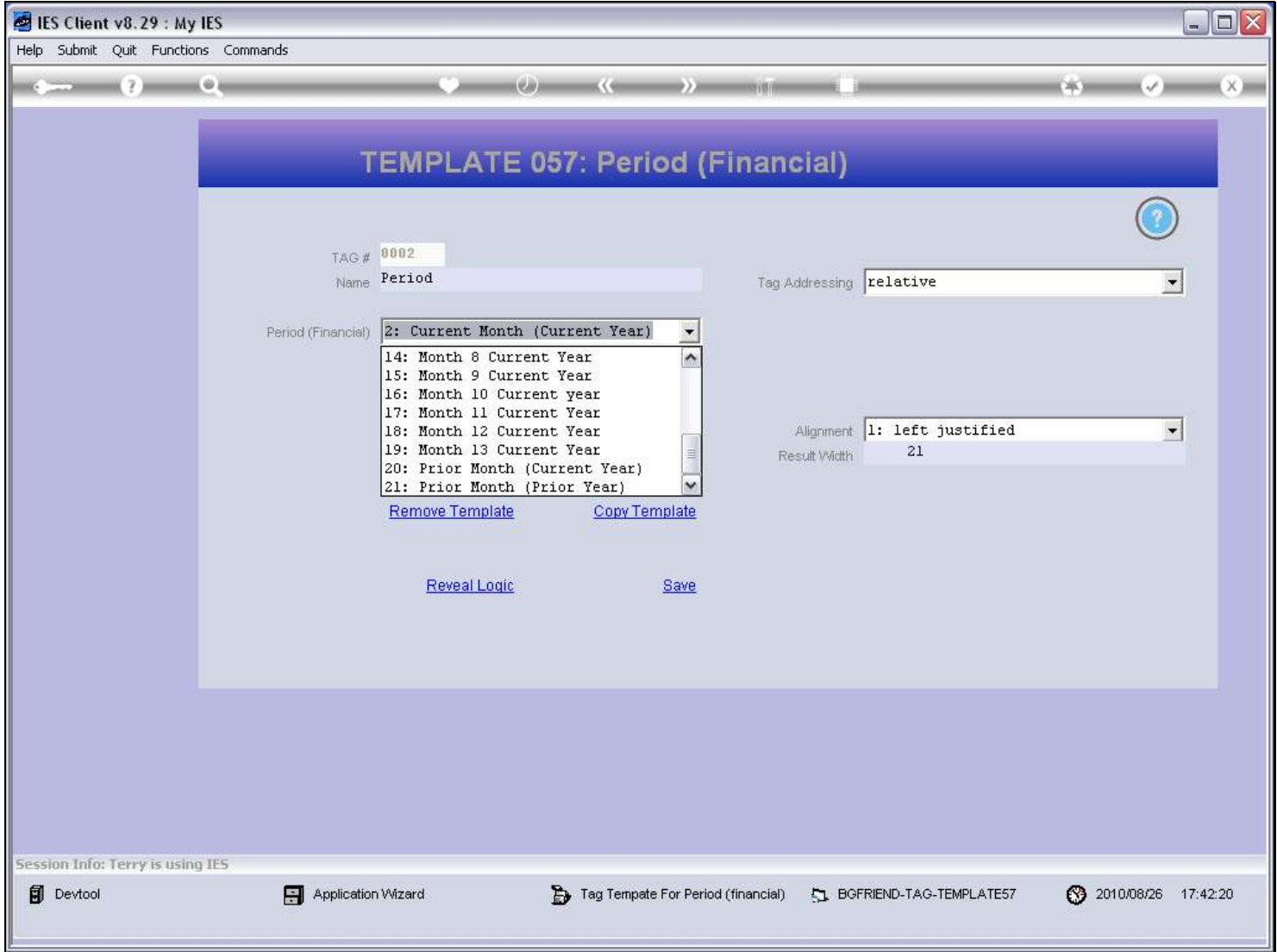

### Slide 25 - Slide 25

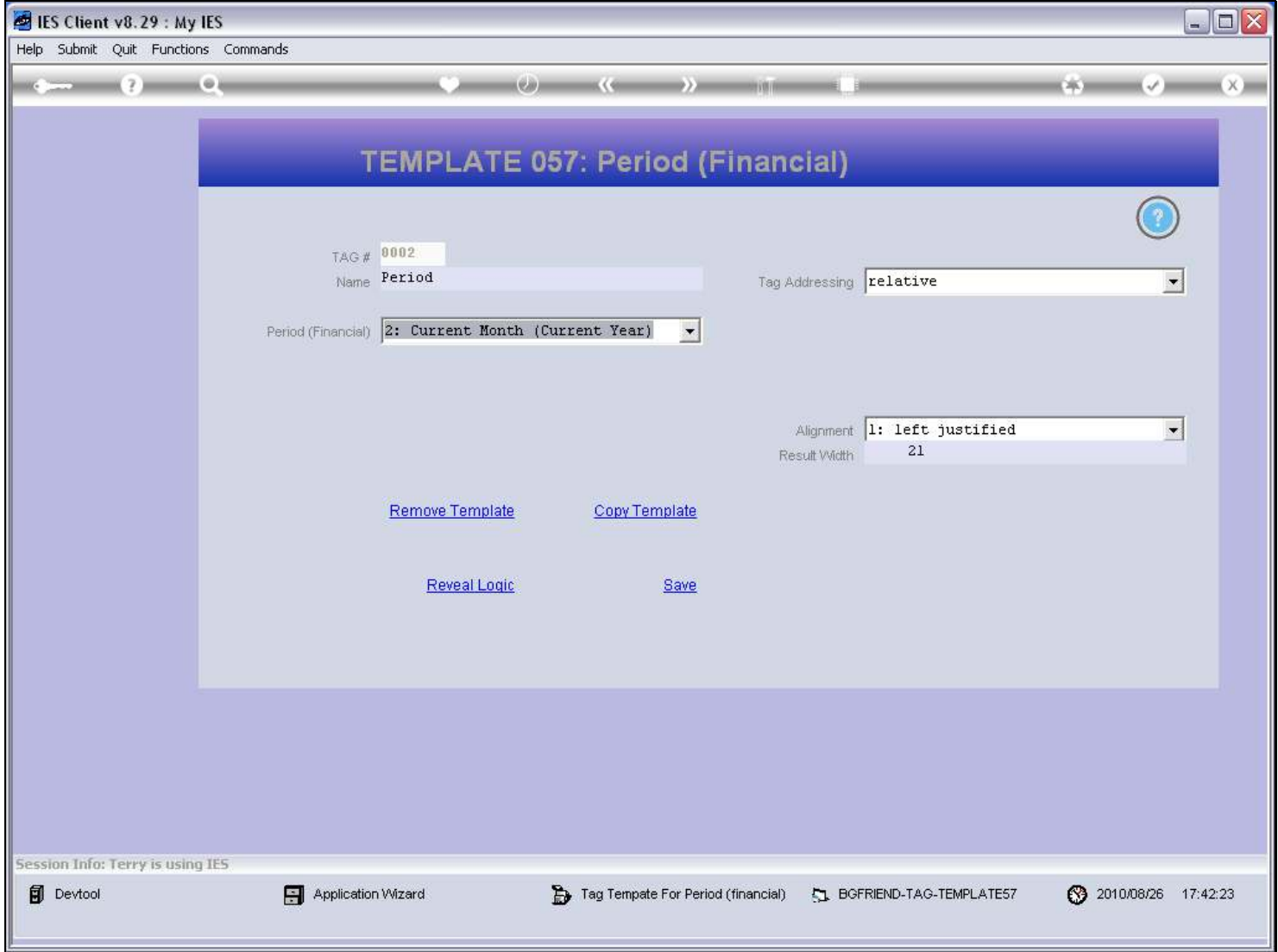

### Slide 26 - Slide 26

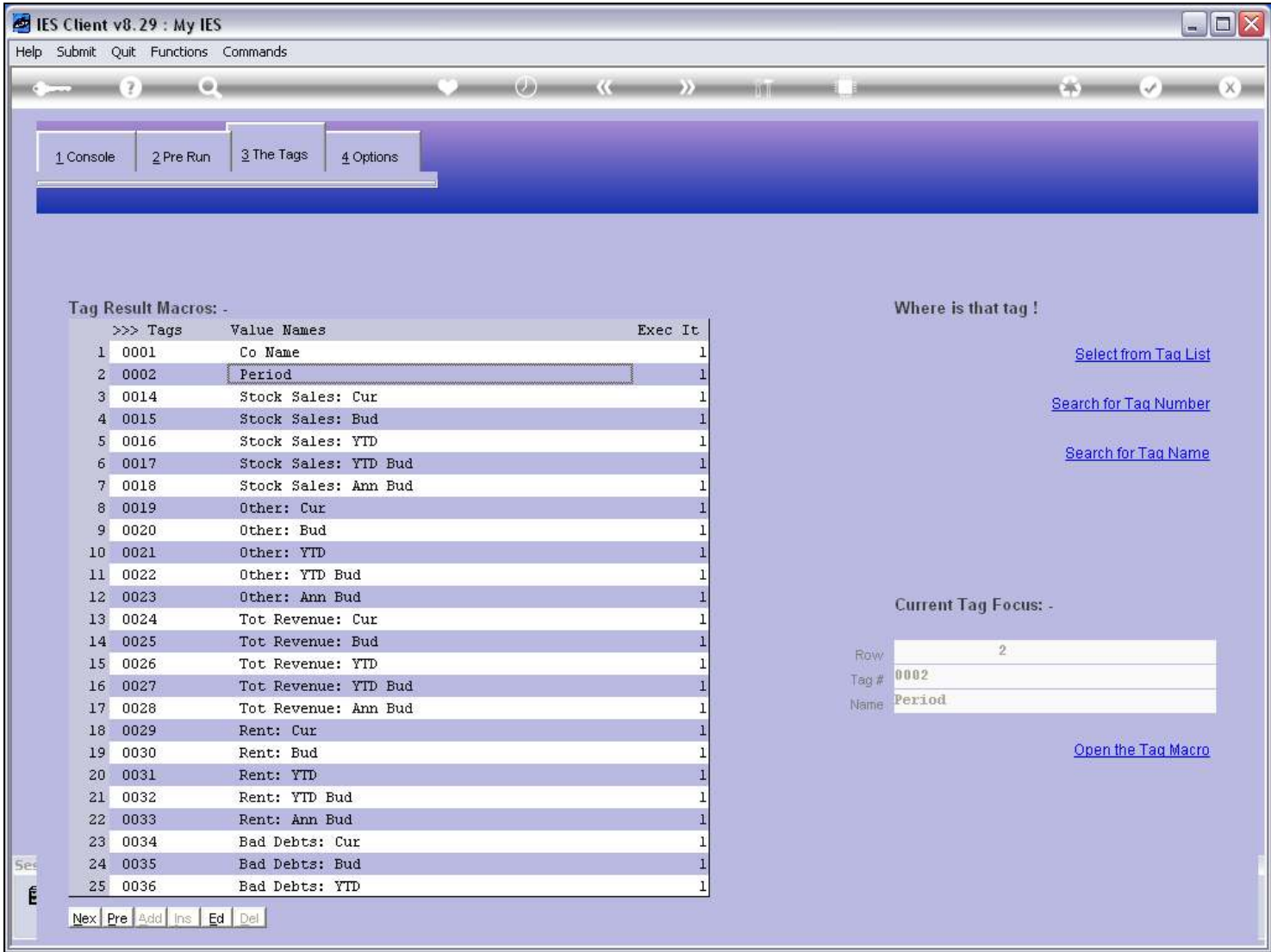

#### Slide notes

So the Template for Period Names can be used any number of times in a Report, with different Period options, as may be required.

### Slide 27 - Slide 27

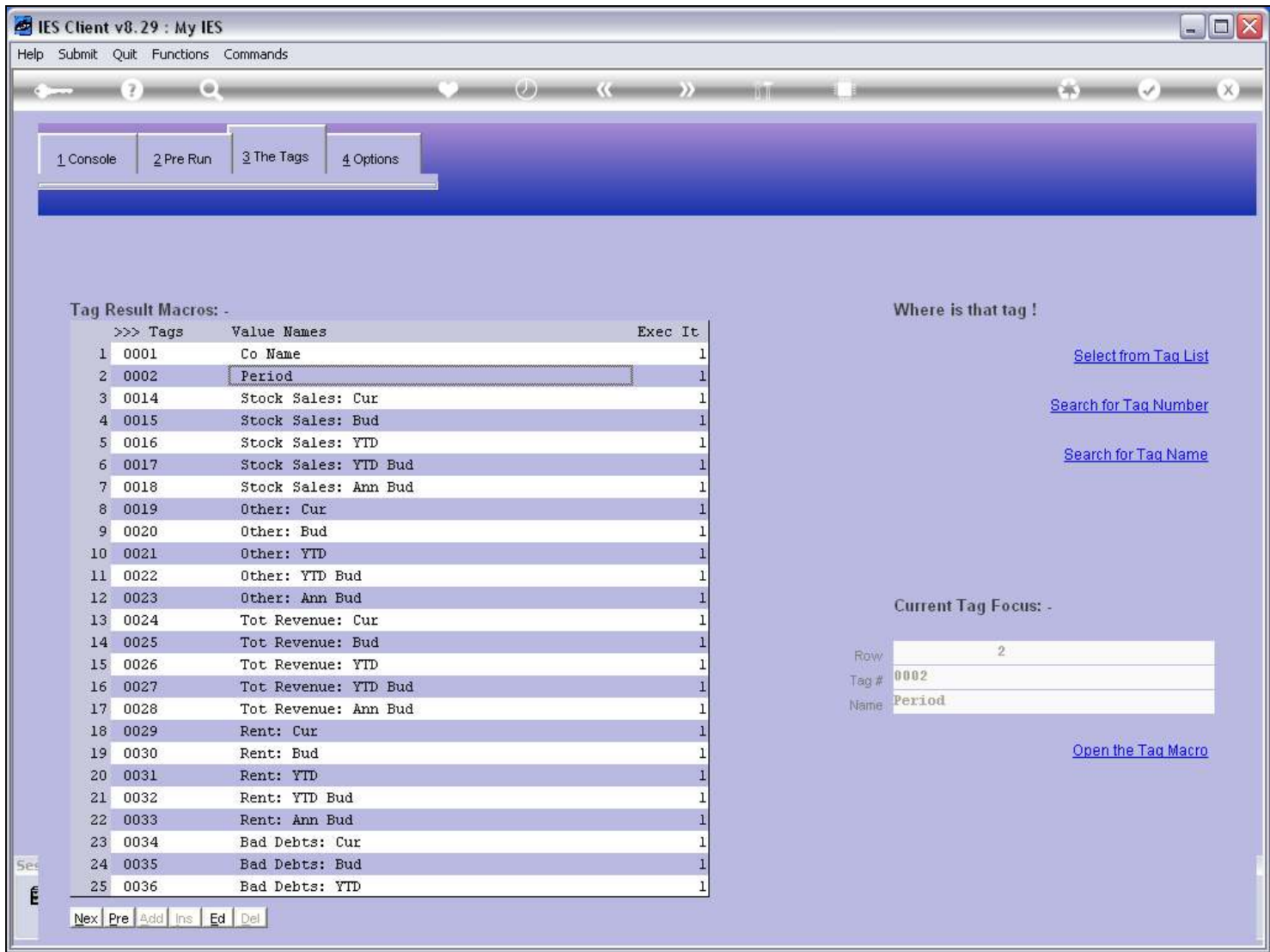